## **Sett og skutt for iPhone**

- 1. Åpne safari og gå inn på [https://settogskutt.no](https://settogskutt.no/login)
- 2. Logg inn med jegernummer og fødselsdato

Sett og skutt Rapportering av sett og skutt hjortevilt Jegernummer -<br>Består av 1-8 siffer. Fødselsdato Bruk format ddmmåå Logg inn Sett og skutt v 0.11.2 Personvernserklæring <sup>7</sup>

3. Klikk på ikonet nederst for å sende bildet :

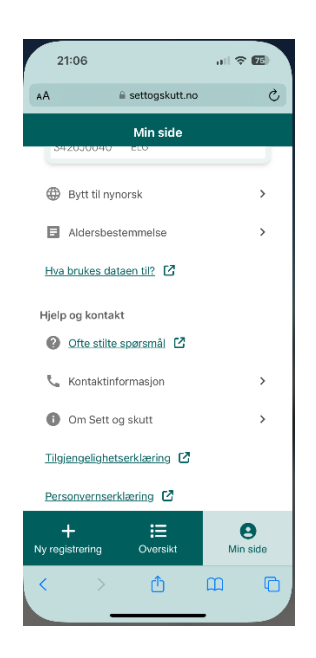

4. Velg Legg til på hjemskjerm:

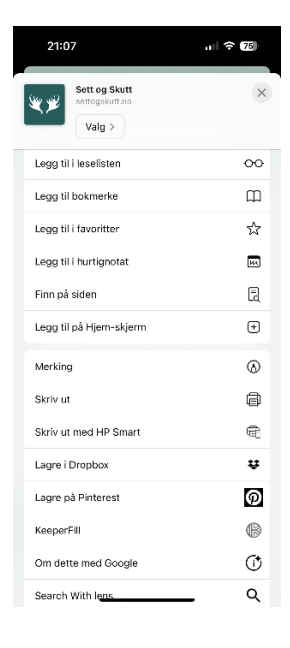

5. Flytt ikonet dit du ønsker